# **User Friendly**

September 2017

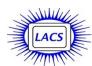

#### IN THIS ISSUE

| Nominations for Officers and<br>Directors for 2018                                           | 2        |
|----------------------------------------------------------------------------------------------|----------|
| From Your Editor                                                                             | 2        |
| General Meeting Report                                                                       | 3        |
| Basics and Beyond SIG Report                                                                 | 4        |
| Digital Photo SIG Report                                                                     | 5        |
| Tech Tips                                                                                    | 6        |
| Daytime SIG Report                                                                           | 6        |
| LACS Notices                                                                                 | 8        |
| Calendar                                                                                     | 9        |
| Members Helping Members                                                                      | 10       |
| Officers, Directors & Leaders                                                                | 11       |
| APCUG Summer Virtual Technology Conference SmartPole Streetlights with Small Cell Technology | 12<br>12 |
| DOS Lives!                                                                                   | 13       |
| Cash Flow                                                                                    | 18       |
| Special Offers                                                                               | 18       |
| Laughing Out Loud                                                                            | 18       |
| Membership Information                                                                       | 19       |
| Maps and Directions                                                                          | 20       |

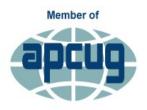

An International
Association of Technology
& Computer User Groups

www.apcug2.org www.facebook.com/APCUG www.twitter.com/apcug www.youtube.com/apcugvide

#### SEPTEMBER GENERAL MEETING

## **Picking the Best Backup Approach**

Speaker: Gene Barlow

User Group Relations, <a href="www.ugr7.com">www.ugr7.com</a>

Gene Barlow will speak to us via Skype. He will explain the easiest and best methods to create and maintain backups that will both save your data and make it much easier to restore your system if your hard drive crashes or your computer or device is wrecked or stolen.

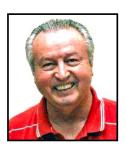

Gene has been providing Acronis backup software at a discount to user group members for many years.

He will give us a software prize for a lucky LACS member who attends.

#### **Meet Our Presenter**

Gene Barlow has worked with computer systems for over 50 years and has specialized in backup technology and hard drive utilities for the past 20 years. He can make a complex topic easy for everyone to understand, yet still provide lots of details that you need to know. He is one of the most popular presenters to user groups and has presented to thousands of user group audiences. You will find his presentations easy to understand and very interesting.

See Page 2 regarding nominations for LACS's 2018 officers and board members. WE NEED YOU!

Tuesday, September 12, 2017, 7:30 - 9:00 PM Westchester United Methodist Church Fellowship Hall

8065 Emerson Ave., Westchester, L.A. 90045

An informal Computer Forum meets from **6:30 to 7:20** to answer individual questions.

Refreshments and Socializing at 7:00

More info: <a href="https://www.lacspc.org">www.lacspc.org</a> or at 310-398-0366

All are welcome.

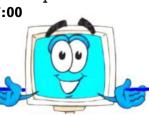

# NOMINATIONS FOR OFFICERS AND DIRCTORS FOR 2018

Normally, LACS publishes the pictures and bios of the candidates who are running for office for the following year in the September issue of *User Friendly*. We are sadly running behind this year because we don't yet have enough candidates to fill every position.

Please consider joining the LACS board, a friendly group that meets on the first Monday of each month. Please don't let LACS fall apart.

Here is a list of open offices and a brief description of each. If you want more details about the duties of any position, or if you have questions, contact a current board member. We are here to help.

| President      | Preside at meetings, supervise activities as required   |
|----------------|---------------------------------------------------------|
| Vice President | Act in absence of president, help plan presentations    |
| Secretary      | Record the minutes of the board meetings                |
| Treasurer      | Receive, disburse and account for all funds             |
| Directors      | Attend board meetings, join discussions, vote on issues |

- Nominations will be open from the floor at the September general meeting.
- All candidates will be introduced in the October *User Friendly*. We hope your name will be on the list.

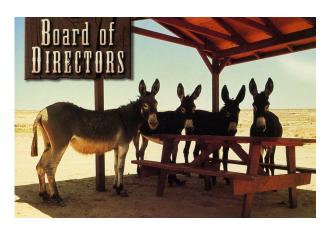

#### FROM YOUR EDITOR

#### **Members Helping Members**

On page 10 of *User Friendly* is a list of members who volunteer to help other members with software or hardware problems. **There is no one listed for social media help.** If you use Facebook, Twitter, Instagram, or other social media sites, and you think you can answer questions from other members, please email Leah at <a href="editor@lacspc.org">editor@lacspc.org</a>.

#### <u>Iov</u>

"I slept and dreamt that life was joy.

I awoke and saw that life was service.

I acted and behold, service was joy."

Rabindranath Tagore (1861-1941)

# October is National Cyber Security Awareness Month

The National Cyber Security Alliance and the U.S. Department of Homeland Security ask us to get involved to promote a safer, more secure internet. Everyone makes a difference when it comes to cybersecurity. Here are the themes for each week in October, 2017.

#### Week 1: October 2-6

STOP: be sure security measures are in place. THINK: about the consequences of your actions and behaviors online.

CONNECT: and enjoy the internet

#### Week 2: October 9-13

Cybersecurity in the Workplace Is Everyone's Business.

#### Week 3: October 16-20

Today's Predictions for Tomorrow's Internet.

#### Week 4: October 23-27

The Internet Wants You: Consider a Career in Cybersecurity.

#### Week 5: October 30-31

Protecting Critical Infrastructure from Cyber Threats.

See <u>www.staysafeonline.org</u> for more info.

LACS is a NCSAM Champion.

# GENERAL MEETING REPORT August 8, 2017

By Leah Clark, LACS Editor and Stephanie Nordlinger, LACS Vice President Property and Other Tax Websites Speaker: Carol Quan

L.A. County Assessor's Office Special Assistant, Public Affairs

arol has been with the L.A. County Assessor's Office for over 31 years. Most of her time is spent going out to give presentations to share information with property owners.

The main jobs of the assessor's office include valuing property and finding who the owners are so that property taxes go to the correct party. There is a lot of information on their website at <a href="https://assessor.lacounty.gov/">https://assessor.lacounty.gov/</a>. It is constantly being revamped to make it more user-friendly. It has sections for home and business owners, institutional properties, etc. There are forms for changing a mailing address, reporting a change of ownership, applications and instructions for exclusions, a tax estimator, a search box, and information about things you may need to know. To stay informed, you can sign up for email newsletters from their office.

Proposition 13 was an initiative state constitutional amendment that the voters approved in 1978. It established a 1975 base assessed value that would increase by no more than 2% per year except when real property changes ownership or there is new construction. The average tax rate for Los Angeles County is about 1.25% of the assessed value. Recording a deed to transfer a title to another person, is a change in ownership, and it usually results in reassessment, establishing a new base value. Now, when the property is sold, the reaassessment may result in the new owners getting a much larger tax bill.

A homeowner is eligible for the **Home Owners' Exemption**, which reduces the taxable assessment by \$7000.00. You must apply for it.

When there is a transfer of property between a parent and child, the transaction is eligible for the **Parent-Child Exclusion**. This is Proposition 58. Proposition 193 provides a similar exclusion for some transfers between grandparents and grandchildren. There are various requirements for these exemptions, and one must apply for them; they are not automatic. All the information

is available on the website. Even if people place their property in a living trust, their death is still a change in ownership, so, to receive the exclusion, the assessor's office must be notified within 150 days, by filing a change in ownership statement. The Inter-Spousal Exclusion between husband and wife or registered domestic partners must also be applied for. Carol gave examples of what could happen when notice wasn't filed on time with the assessor's office after a death. There is no exclusion for transfers between siblings. [Sometimes a trust or estate can obtain a loan or mortgage so that one child can take the property and the estate or trust can use the money raised to give the other children their inheritances in cash or other property - preserving the low property tax rate for the property. -SN]

Under Propositions 60 and 90, the **Senior Replacement Dwelling Benefit**, a senior, 55 or older, can sell his primary residence, buy a replacement of equal or lesser value within two years, and transfer its base value to the replacement. You must do your homework to make sure you meet all the requirements, as there are a lot of details involved. Proposition 110 allows a person who becomes disabled a similar benefit regardless of age.

Carol gave each attendee a folder containing brochures with guides to the various propositions, exclusions and functions of the L.A. County Assessor's Office. It contains forms for reporting and claiming the exclusions.

Explore the Internet: Other Tax Sites Speaker: Stephanie Nordlinger Attorney and LACS Vice President.

Lirst, Stephanie showed us the IRS website at <a href="https://irs.gov">https://irs.gov</a>. This is a secure access. You can do actual returns with your data on this website. The website has an incredible amount of material on it. It is pretty well organized, and it has most of the things you will need. You can search for form 1040 and all of the other forms and publications, current and from years back. You can make your payments directly, file a simple return on their website for free and check on how soon to expect your refund. They have data on the various things that go into a tax return, credits and deductions, etc. The website is full of links. They try to explain tax law in English!

The current Internal Revenue Code has been around since 1986 and is a total disaster regarding simplicity. Many complications were put there by lobbyists over the years.

The IRS is trying to help you avoid identity theft by telling you what to do if you get a call from the IRS saying you owe taxes.

Information on the IRS site is divided for the needs of individuals or tax professionals. There's a way to get a tax ID number for those who don't have a social security number, e.g., those who aren't here lawfully. There is a Taxpayers Bill of Rights with things you should know. There's a search button where you can put in anything you want to know. The IRS is understaffed, resulting in some of the instructions and forms being out-of-date or a mess. There are constant changes.

The Franchise Tax Board is where we file our California tax returns. Go to <a href="https://ftb.ca.gov">https://ftb.ca.gov</a> to access the status of your refund, learn how to adjust wage withholding, to revive a business, and how to make payments by e-check, credit card or online. The FTB is responsible for collecting various kinds of debts like court ordered debt, past-due vehicle registration or unpaid traffic tickets. In these cases, they will subtract what you owe from your refund. The FTB Contact Us section is understandable. Under Ask a Legal Expert there are certain topics to choose; you might actually get a response. The site has a great deal of information and a search button. The FTB encourages online filing, so they are trying to make it as easy as possible.

The L.A. City website is at <a href="https://lacity.org">https://lacity.org</a>. Stephanie took us through the many portals on the website, including finding jobs, city services, information for businesses, applying for city contracts and permits, business licenses, etc. It might be fun to go through and look at it all. Go into Tools for Business, and click on Tax Resources for Businesses. There are online services to register for a business tax permit or a police alarm permit. You can pay for parking permits, traffic bills, and annual business taxes. Stephanie found it to be effortless to file her business license tax return on the site.

In answer to a question, Stephanie explained that some cities and government agencies use .org because they are non-profits, and it is simpler to type than .ca.gov or .lacounty.ca.gov. •

# BASICS AND BEYOND SIG REPORT AUGUST 14, 2017

By Leah Clark, LACS Editor and Paula Van Berkom, LACS Director.

Paula Van Berkom introduced several subjects, giving us much helpful information.

#### **Snipping Tool**

Paula had presented the Snipping
Tool at a previous SIG meeting. Tonight, a member asked about the
eraser tool. To start, Paula reviewed
capturing rectangular and free-form snips. The
eraser tool will not erase a part of a snip. After
you capture a snip, you can write on or draw
around it by selecting the pen or highlighter.
Choose the eraser tool to remove what you
have drawn. Paula then showed us how to pin
the program to the task bar.

#### **Character Map Alternative**

At another SIG meeting, Paula had shown the Character Map. Now she showed another way to insert special Characters in a Word document. In your document, click on Insert in the Toolbar, then on *Symbol* on the ribbon. Choose the symbol you want from the drop-down menu, put your cursor where you want it in the document, and click on Insert. You can also make your own shortcut key by selecting a symbol and choosing Shortcut Key. In the Press new shortcut key box, hold down the Ctrl or Alt key and type a letter or number you want to use. The next time you want to use that symbol, just type your new shortcut key. This works only in Word documents, but you can copy the symbol from a Word document, and paste it elsewhere, like in an email.

### Finding a Document

Sometimes one who has a hard copy of a document wants to edit it, but cannot locate it on the computer. Paula showed us how to put a file path on a document as a footer, so it will be easy to find. Save and open your document, click on *Insert*, on *Footer*, *Edit Footer*, *Document Info*, *File Path*. The location of the file will be on the bottom of your document. You may choose which pages to put it on. When you save the document to another place the next time, the path in the footer will automatically update. However, if you "move" the file to another

place, the path in the footer will not update. **Some Tips** 

- On a blank document, double click on the spot where you want to start typing.
- To switch between open programs, type Alt + Tab.
- Right click on a word, and choose Smart
   Lookup from the drop-down menu. Paula
   typed "Furniture in Los Angeles." Smart
   Lookup brought up a lot of images and web sites for shopping for furniture.

#### What is OneDrive?

OneDrive comes with Windows 7 and 10. It saves your files to the Cloud if you choose OneDrive when you Save As. You will need

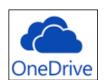

to sign in with your Microsoft account. You can share your files with others so they can work on them at the same time. Those sharing must also have a Microsoft account. This is similar to Google Docs. A file can be dragged from the desktop into OneDrive. You can get to your files and photos from anywhere, on any device, and share and collaborate with anyone, anywhere. OneDrive is like an extra flash drive.

#### **Microsoft OneNote**

Paula showed a two-minute video on getting started with OneNote, a note-taking app. You can take meeting notes, class notes, make

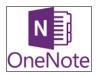

shopping lists and much more. All notes are stored in the Cloud. As with OneDrive, you can save, sync, share, collaborate and organize your notes from anywhere, on any device. Your notes are automatically saved.

At the end of the meeting, Paula Googled some of our names. We were surprised to find more information for some members than for others.

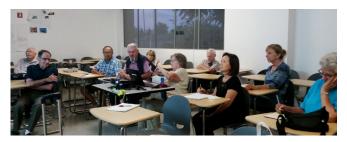

12 members were present at this meeting. ♦

# DIGITAL PHOTO SIG REPORT July 24, 2017

By Elliot Silverstein, LACS

he July 24 Digital Photo SIG meeting featured the showing of a YouTube tutorial by Anthony Morganti covering the basics of the program Adobe Lightroom. Lightroom (priced at about \$145) provides several valuable capabilities including storing and recovering photos and making many types of adjustments to a photo's characteristics. These adjustments include brightness, contrast, color, etc., while enabling the user to select the portion of the photo to be affected, for example, shadows or highlights, or specific color areas. It also provides control over gradients used in the editing process. Lightroom works with jpeg and other photo formats, but is most useful for working with raw image files. It even includes lens corrections for many lenses used on most popular cameras. Many Lightroom tutorials are available on YouTube.

Lightroom gives the photographer the capability of controlling the colors, brightness, contrasts, etc. at all points in the photo, much as might be done by a painter applying color to his canvas. And for this use, it is very capable. However, it is not designed to perform other editing functions, such as adding or removing objects from a photo, or deleting unwanted items like telephone wires or extraneous persons. It doesn't allow one to select a specific portions of a photo for cloning, or to combine two or more photos. It does not offer Layers. So Lightroom is very good at what it does, but for many editing tasks, it must be used in conjunction with a more general editing system such as Photoshop, Photoshop Elements, or similar programs.

I might mention that Google's NIK collection can accomplish many of the tasks discussed above. It is free and can be used as an add-on to Elements.

The YouTube tutorial was played from a flash drive rather than relying on the on-line reception at our Santa Monica College venue. We explained that the tutorial had been downloaded in Firefox, using the free plug-in program "Download Helper". Using the LACS MiFi device to go online, we demonstrated the simple

process of downloading this program onto our LACS laptop.

We also demonstrated how two photos can be merged into one in Elements in response to a question from the audience. Many tutorials on Photoshop Elements are also available on YouTube.

#### **TECH TIPS**

#### By Cyn Mackley

www.cynmackley.com

Tech Whisperer & Mystery Writer

# Don't Overlook Your Phone's Flashlight Feature

Is that a flashlight in your pocket?
Well, if you've got a smartphone,
yes it is. One of the coolest
features of your phone is its builtin flashlight. That's right, it's built -in! No flashlight apps required!

• If you have an Android phone, you can just say, "Okay Google, turn on flashlight."

You can also swipe down from the top and tap the flashlight icon.

Editor's note: Or tap and hold on an empty space on your Android phone. Tap on Widgets, tap and hold the Flashlight icon, then drag it to your home screen. Tap it on and off.

For an iPhone, you swipe up from the bottom and tap the flashlight icon. (July 17, 2017)

#### What's a Thread?

When you're talking about messages of any kind, whether they are text messages, emails, posts to a forum, or comments on an article – thread just means that particular message or subject.

If someone asked a question about how to make type larger in Windows 7 and there were several suggestions – the original question and all the replies to it would be part of that message thread.

If there are a series of comments on a Facebook posting, all of the comments would be part of that comment thread.

It's considered good etiquette to stick to the subject of the post. (July 21, 2017) ♦

# DAYTIME SIG REPORT July 25, 2017

By Leah Clark, LACS and Jim McKnight, LACS

eah was having trouble exporting her contacts from her Yahoo accounts into Thunderbird. Jim told her to go to Contacts, Actions and Export. Select Yahoo CSV format, and choose where to save it. They can be imported to Dropbox. You can Google "Export contacts from Yahoo." Then in Thunderbird click on Address Book, Tools, and Import.

Loling had a key-top fall off her keyboard. She searched the internet for a solution and was able to replace it. At first, it wouldn't go in, but she found a staple in there that kept her from replacing the top! Jim pointed out that some keyboards have removable key-tops so that you can have custom keys like a red key. You can't replace a laptop key-top.

There were complaints about the annoying video ads that come up when downloading something. Leah said she has resorted to muting the sound.

Bill mentioned that *AskLeo!* had an episode on the built-in image backup with Windows 7 and 8. Jim has not been confident with it, so he prefers to continue to use Acronis.

Backups go much faster with USB3 instead of USB2, but you need a USB3 port on your computer. And you need an USB3 cable and a USB3 external hard drive. Jim finds the Anker brand to be of top quality for cables, USB hubs, etc. A USB3 hub doesn't always work on an USB2 port. There is not 100% compatibility between USB 2 and USB 3.

When you buy a cordless mouse or keyboard, the dongle is proprietary to the company from where you bought the mouse, and in most cases the dongle cannot be bought separately. Note that most new PC's include Bluetooth, so if you buy a Bluetooth Mouse, you will not need a USB dongle. Also, you can buy a rechargeable Bluetooth mouse that can be recharged via USB. Be aware that Bluetooth range is only about 20 feet. Bill pointed out that anyone with a physical disability like speech or visual problems that interfere with phone usage can use speech-to-text apps, phones with large buttons, or they can

enlarge the text.

Leo LaPorte has a video podcast series that he films after his regular show. It's called "The New Screen Savers." They have interesting guests and subjects that you don't hear about in the news. Jim told about an episode on a satellite that will go into the sun after going around Venus and Mercury. Elon Musk said on an episode that we have to fear artificial intelligence. Leo said that people who say that do not actually work in artificial intelligence. Those who do, know that the machines don't think; they just process data. You can see or hear these podcasts at <a href="https://twit.tv/shows/new-screen-savers">https://twit.tv/shows/new-screen-savers</a>.

MIRO, a free app, is a podcast aggregator. It can collect selected podcasts from all over the world, and it will download and open the podcasts you request. You can save or delete them. TED Talks has expert speakers on many subjects. Channel 5 News and FOX News have tech podcasts. Most are free.

On Google Street View, you can go on virtual hikes and tours in National Parks and famous places all over the world. <a href="https://www.google.com/maps/about/treks/">https://www.google.com/maps/about/treks/</a>

Podcasts of LACS general meetings can be downloaded to Windows Media Player or VLC Media Player. In that way, you will have a meter that shows where you left off if you need to take a break. Windows 10 has built in media players.

With the Nest automatic thermostat, you can control your home heating and cooling from your cell phone. Google owns it. It is WiFi connected to the router in your house.

A lot of the spy and action novels that are coming out now have plot lines where people hack into the internet, killing every device on the Internet of Things (IoT). It is scary because it could happen! All the power centers in the United States could be sabotaged.

Jim makes extensive use of e-books from libraries. One can reserve a copy of a brand new book that hasn't yet been released. You can tell Amazon to track authors, so when a favorite author comes out with a new book, Amazon sends out an email. You can then tell the library to put you on a waiting list for it. When you check out

a book, it's only good for three weeks. Trick: If you run out of time on your 3 weeks, you can keep reading the book if you put your E-Reader in airplane mode, because that kills the wireless and your e-reader does not know your time is up! You can enlarge the text really big with Kindles and other e-readers.

Amazon offers some free books, but you can only borrow one book per month. BookBub offers many free Kindle books.

Bill has been hoping LACS would get a speaker on containers. Jim mentioned BitLocker and VeraCrypt as examples of encrypted containers. It takes a password to open a container, and you can make it invisible. You can put as many folders and subfolders as you want into the container. When creating a password container, never use the word password in the name. Use a strange name for a password folder. When you mount a container, it shows up as a hard drive, and it gets a drive letter. Jim demonstrated VeraCrypt. Some utility programs look like malware to anti-malware programs, so Jim puts them into his VeraCrypt container. Bill is concerned that the whole concept of containers is passing us up. We should be aware of these technologies. Blockchain, software for digital assets, and bitcoin were also mentioned.

Password managers work similarly. They store your passwords encrypted, some online and some offline. Two examples are LastPass and KeePass.

Leo Laporte says he'll talk about anything with a chip in it! This can include watches, cameras, computers, appliances, etc. We can also talk about anything with a chip in it at the Daytime SIG. There were only five people at this meeting. We will be unable to continue this SIG if more don't attend. If you come, you will be sure to learn something or you can share what you know. The next meeting will be on September 22. See you there!

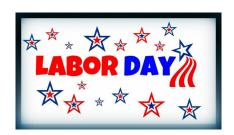

#### LACS NOTICES

#### WELCOME ALL

#### George Wolkon

Database Manager, LACS

#### New Members (1)

Randi Pollock

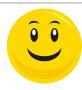

#### Renewals (11)

Roger Clough Heidi Feingersh
Ian Cowan Harold Igdaloff
Shelby Croft Michael Price

Edie Ditmars Madeleine Rungaitis Frank Elston Ronald Wisansky

Stanley O. Epstein

# HOW TO CHANGE YOUR CONTACT INFORMATION

Go to <a href="www.lacspc.org">www.lacspc.org</a>. Click on Member Forms in the bar under the picture. Under Membership Update, select Click Here for either the DOC or PDF form. Fill it out and bring it to a meeting or mail it. Or email your changes to <a href="mailto:membership@lacspc.org">membership@lacspc.org</a>.

### LACS HAS JOINED MEETUP

Our Meetup group is called:
"Los Angeles Computer Society and
Technology Meetup."

Go to <a href="http://www.meetup.com/Los-Angeles-Computer-Society-and-Technology-Meetup/">http://www.meetup.com/Los-Angeles-Computer-Society-and-Technology-Meetup/</a>

and click on "Join Us." Also, RSVP for our general meetings. Please join - it's free. If others see that a lot of people are interested, they will be encouraged to join LACS. We hope this will result in new members. We need someone to contact those who have expressed an interest, but have not come to a meeting.

#### LACS IS ON TWITTER

On **Twitter**, follow us at:

https://twitter.com/LA CompSoc

The LACS board voted to discontinue the **Facebook** page for now.

#### **FIX YOUR PC FOR FREE?**

Jim McKnight has an open offer to all LACS members to diagnose, repair, disinfect, or upgrade members' PC's for free.

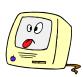

There are certain limitations to Jim's offer, so see the details by clicking the "Fix my PC for Free?" link at <a href="https://www.jimopi.net">www.jimopi.net</a>.

Non-members can wisely invest in a oneyear Regular LACS membership (\$40.00), and Jim will fix your PC problem, too.

# GENERAL MEETING PRESENTATIONS

September 12: Picking the Best Backup

Approach

October 10: Robo Beach: Drones

November: TBA

**December:** Holiday Potluck

Note: This schedule is subject to change. Check email and *User Friendly* for updates.

#### **PODCASTS**

Listen to the podcasts of our general meetings. Go to <a href="http://www.lacspc.org/category/audio-files/">http://www.lacspc.org/category/audio-files/</a>. Click on the session you want to hear.

# GENERAL MEETING SNACK SCHEDULE

By **Sylvia Q. Davis**, Hospitality Chair Refreshments and socializing will be at **7:00**, with the meeting starting at **7:30**. Please bring refreshments at **7:0** 

September: E through I
October: J through N
November: O through S
December: Holiday
Potluck

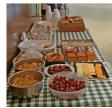

Bring finger-food treats such

as fresh fruit, veggies, nuts, cookies, cold drinks and the like. LACS provides hot drinks.

See your email for updates and reminders.

Please pick up your leftovers and serving pieces at the end of the meeting.

### **SEPTEMBER 2017**

| Sunday | Monday                       | Tuesday                          | Wednesday                      | Thursday | Friday        | Saturday |
|--------|------------------------------|----------------------------------|--------------------------------|----------|---------------|----------|
|        |                              |                                  |                                |          | 1             | 2        |
| 3      | Happy Labor Day              | 5                                | 6                              | 7        | 8             | 9        |
| 10     | Board<br>Meeting<br>7:00 PM  | 12 General<br>Meeting<br>7:30 PM | 13                             | 14       | 15            | 16       |
| 17     | 18                           | 19                               | 20 Happy<br>Rosh XX<br>Hashana | 21       | 22 Autumn     | 23       |
| 24     | 25 Digital Photo SIG 7:00 PM | Daytime<br>SIG<br>1:00 PM        | 27                             | 28       | Yom<br>Kippur | 30       |

**NOTE:** There will be no Basic and Beyond SIG in September.

Watch your email for the dates of possible future meetings at the Microsoft Store.

# This Calendar may change.

Check your e-mail or with the SIG leader before attending a meeting.

General Meeting: Fellowship Hall on the 2nd Tuesday of the month at 7:30 PM.

Most SIGs meet at the Santa Monica College Bundy Campus, room **236**, unless otherwise noted. The **Daytime SIG** meets at the Felicia Mahood Senior Center.

The **Board** may meet at Charlotte Semple's home or at Santa Monica College. Members in good standing are welcome to attend.

#### SPECIAL INTEREST GROUPS (SIGs)

SIG meetings are led by and for LACS members. Visitors are welcome to attend. For information about a SIG, check your e-mail or call the contact person.

| Basics & Beyond SIG | Paula Van Berkom   | 310-398-6734 | 2nd Mon. 7 PM SMC, Bundy Campus     |
|---------------------|--------------------|--------------|-------------------------------------|
| Daytime SIG         | Jim McKnight       | 310-823-7829 | 4th Tues. 1 PM, Felicia Mahood Ctr. |
| Digital Photo SIG   | Nancy Cattell      | 310-452-2130 |                                     |
| "                   | Elliot Silverstein | 310-670-1544 | 4th Mon. 7 PM, SMC, Bundy Campus    |

New SIGs can be created if there is sufficient interest and leadership.

#### **ADDRESSES**

Felicia Mahood Senior Center, 11338 Santa Monica Blvd., West LA 90025 (at Corinth)

Fellowship Hall, Westchester United Methodist Church, 8065 Emerson Ave., Westchester 90045

Santa Monica College Bundy Campus, 3171 S. Bundy Drive, LA 90066. Go west on College Dr. (1 block South of Airport Avenue, 2 blocks North of Rose.) Drive to the back to park in the lot behind the building. Our room number may change each semester. Look for it on a sign opposite the elevator on the first floor.

#### MEMBERS HELPING MEMBERS

LACS members volunteer to help other members solve hardware and software problems by telephone during the hours listed below. Select the topic from the list and then call a person whose number is listed next to it. Or you may use a Helper's e-mail address, found in your LACS Roster. We hope that you find this free service useful. If you are experienced using a particular program or topic, please volunteer to be a consultant. You don't have to be an expert. To volunteer for this list or to make corrections, please e-mail or call Leah Clark at Leahjc (at) sbcglobal.net or at 310-677-2792. More Quick Consultants, and more categories are always needed. You may decline or postpone a call if it comes at an inconvenient time.

Adobe Creative Suite: PDF, InDesign, PhotoShop, etc. - 17 Android Smartphones - 5 Apple devices - 15 Anti Malware - 12 Digital Imaging, Editing - 8, 14 Digital Photography - 8, 14 Dragon Naturally Speaking - 4 Genealogy - 5, 7 Hardware - 12 iPhone, iPad, iPod - 15 LACS Mail List - 6
Linux - 11
Picas
Lotus Word Pro, Approach - 12
Mozilla Firefox - 12
MS Excel - 3, 15
MS Word - 3, 4, 10
MS Outlook - 5, 15, 17
MS PowerPoint - 15
Win MS Publisher - 2, 7
Open Office - 16

Photoshop - 17
Picasa - 14
QuickBooks -18
Quicken - 3, 5
Thunderbird - 12
Visual Basic - 13
Websites - 13
Win 7 - 16
Windows - 5, 12
WordPerfect - 5

| No. | Name                  | Preferred Phone for Calls | From     | То       |
|-----|-----------------------|---------------------------|----------|----------|
| 2   | Mercer, Bob           | 310-837-5648              | 9:00 AM  | 10:00 PM |
| 3   | Wilder, Joan          | 310-472-8445              | 9:00 AM  | 9:00 PM  |
| 4   | Hershman, Irv         | 310-397-9453              | 11:00 AM | 11:00 PM |
| 5   | Nordlinger, Stephanie | 323-299-3244              | 5:00 PM  | 10:00 PM |
| 6   | Springer, Karl        | 424-646-3410              | 10:00 AM | 10:00 PM |
| 7   | Clark, Leah           | 310-677-2792              | 7:00 AM  | 5:00 PM  |
| 8   | Silverstein, Elliott  | 310-670-1544              | 10:00 AM | 10:00 PM |
| 10  | Beckman, Loling       | 310-471-7893              | 10:00 AM | 6:00 PM  |
| 11  | Hughes, Bill          | 424-259-1818              | Any      | Any      |
| 12  | McKnight, Jim         | 310-823-7829              | 8:00 AM  | 7:00 PM  |
| 13  | Ialongo, Gilbert      | 310-641-7906              | 9:00 AM  | 5:00 PM  |
| 14  | Schneir, Jerry        | 310-451-4140              | 9:00 AM  | 10:00 PM |
| 15  | Van Berkom, Paula     | 310-398-6734              | 9:00 AM  | 5:00 PM  |
| 16  | Johnson, Carol        | 310-372-8535              | 10:00 AM | 9:00 PM  |
| 17  | Rozek, E. J.          | 310-823-3811              | Noon     | 8:00 PM  |
| 18  | Semple, Charlotte     | 310-398-5052 M-F          | 9:00 AM  | 5:00 PM  |

# **OFFICERS, DIRECTORS AND LEADERS**

| OITICERS, DIRECTORS MAD HENDERS |                                 |      |                  |  |  |  |
|---------------------------------|---------------------------------|------|------------------|--|--|--|
| Title                           | Name                            | Term | <b>Telephone</b> |  |  |  |
| President                       | Stanley Johnson                 | 2017 | 424-216-6984     |  |  |  |
| Past President                  | Maurice Stephenson              | 2017 | 310-625-0450     |  |  |  |
| Vice President                  | Stephanie Nordlinger            | 2017 | 323-299-3244     |  |  |  |
| Secretary                       | Lee Freehling                   | 2017 | 310-837-4022     |  |  |  |
| Treasurer                       | Charlotte Semple                | 2017 | 310-398-5052     |  |  |  |
| Director                        | Leah Clark                      | 2018 | 310-677-2792     |  |  |  |
| Director                        | Jim McKnight                    | 2018 | 310-823-7829     |  |  |  |
| Director                        | E. J. Rozek                     | 2018 | 310-823-3811     |  |  |  |
| Director                        | Paula Van Berkom                | 2017 | 310-398-6734     |  |  |  |
| Director                        | George Wolkon                   | 2017 | 310-459-2671     |  |  |  |
| APCUG Rep.                      | Leah Clark                      |      | 310-677-2792     |  |  |  |
| Car Pool Coordinator            | Vacant - Please voluntee        | er   |                  |  |  |  |
| Change of Address               | Karl Springer                   |      | 424-646-3410     |  |  |  |
| " "                             | George Wolkon                   |      | 310-459-2671     |  |  |  |
| Corporate Counsel               | Stephanie Nordlinger 323-299-32 |      |                  |  |  |  |
| CCSC Computer Lab               | Loling Beckman                  |      | 310-471-7893     |  |  |  |
| Hospitality Chair               | Sylvia Davis                    |      | 213-924-4927     |  |  |  |
| Asst. Hospitality Chair         | Vacant - Please voluntee        | er   |                  |  |  |  |
| Membership Database             | George Wolkon                   |      | 310-459-2671     |  |  |  |
| Newsletter Editor               | Leah Clark                      |      | 310-677-2792     |  |  |  |
| Program Chair                   | Stephanie Nordlinger            |      | 323-299-3244     |  |  |  |
| " "                             | Stanley Johnson                 |      | 424-216-6984     |  |  |  |
| Publicity Chair                 | Annette Tossounian              |      | 310-559-2847     |  |  |  |
| Publicity - Press               | Mark Presky 310-398-03          |      |                  |  |  |  |
| Quick Consultants               | Leah Clark 310-677-2792         |      |                  |  |  |  |
| SIG Coordinator                 | Vacant - please voluntee        | er   |                  |  |  |  |
| Webmaster                       | Paula Van Berkom                |      | 310-398-6734     |  |  |  |
| Welcome Chair                   | Irene Mussack                   |      | 310-672-3077     |  |  |  |
| Asst. Welcome Chair             | Linda La Roche                  |      | 310-645-4546     |  |  |  |

#### **Contact Information**

Websitewww.lacspc.orgNewsletter EditorLeahjc (at) sbcglobal.netVoice Mail1-310-398-0366Webmastersitemaster (at) lacspc.orge-mailContactUs (at) lacspc.orgChange of Addressmembership (at) lacspc.org

The ContactUs (at) lacspc.org address goes to our president and vice-president.

If the message is for another board member, they will forward it to the correct person.

To contact other officers, directors, leaders or members directly, members may use our roster for phone numbers and e-mail addresses.

# APCUG SUMMER VIRTUAL TECHNOLOGY CONFERENCE

By Leah Clark, LACS

attended three out of the six sessions of the APCUG Summer VTC. At <a href="https://www.apcug2.org">www.apcug2.org</a>, you can access the .pdf for each session.

#### Global Navigation Satellite System (GNSS.)

Bill Hobbs of the Modesto, CA, PCUG gave a fascinating presentation. He started with the history of navigation. He gave much detail about how GNSS works, going over GPS, GLONASS and Galileo. GPS tells where the Satellite is, not where you are. Bill explained many mathematical formulas and equations to show location and time. Much was above my head, but I enjoyed learning that all this exists. He said it was just high school algebra, but it wasn't anything like I had in high school! These systems are very expensive, but they give very great returns to taxpayers.

### **Home Automation Security**

Bill James of the Computer Club of Oklahoma City said there is a lot that a hacker can do with IoT devices. It is very important to keep everything updated, including your router. Bill gave suggestions for setting up and securing your router. Passphrases are more secure than passwords. Smart home devices include thermostats, doorbells, locks, light bulbs and plugs, refrigerators, security systems, etc. A hub can connect all devices. Bill pointed out a lot of the vulnerabilities. Before purchasing any smart devices, do your research. YouTube videos are a good resource.

#### Finding Tech Information on Medium.com

Kathy Jacobs, APCUG Director, past APCUG president and past LACS member introduced the basics of Medium's app and website. This is a site for readers and writers who want to learn and respond. You can customize your interests and connect with authors and editors. Kathy took us through the website, showing the many ways to take control of the content you get. ◆

# SMARTPOLE STREETLIGHTS WITH SMALL CELL TECHNOLOGY

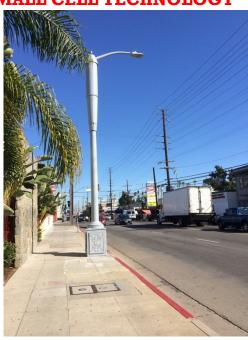

### **SmartPole Streetlights**

The Bureau of Street Lighting in Los Angeles is the first in the nation to install SmartPole street-lights, equipped with energy-efficient LED lighting and 4G LTE wireless technology. One hundred of these innovative streetlights will be installed across Los Angeles in the first year, and 500 additional poles will be added over the next four years.

The SmartPoles will deliver enhanced, reliable wireless broadband coverage to businesses, visitors, and citizens by integrating small cell technology into standard city street lights to improve the wireless network for Angelenos' smart phones in dense urban areas.

By leasing the valuable digital real estate on top of city light poles, this project will self-fund, resulting in no cost to taxpayers and generating hundreds of thousands of dollars of revenue for the city.

#### http://bsl.lacity.org/smartpole.html

Los Angeles Press Release submitted by Stephanie Nordlinger, LACS Vice President. ♦

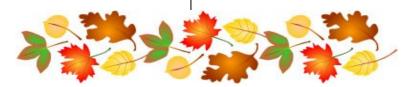

#### **DOS LIVES!**

### By Dick Maybach

Brookdale Computer Users' Group, NJ BUG Bytes

www.bcuq.com

n2nd (at) att.net

Are you nostalgic for the days of DOS? Do you miss making disastrous typos on the command line or trying to find an AUTOEX-EC.BAT that will let your PC complete the boot process? There is good news, for you can return to those thrilling days of yesteryear on your present computer with its Gigabytes of RAM, Terra-Bytes of disk, and obscenely high-definition display, regardless of what operating system you use. You can work with GWBasic or Turbo C and play those old text games, such as Adventure, or those with what passed for graphics, such as Leisure Suit Larry. An easy means of doing this is by using the free program **DOSBox**,

http://www.dosbox.com/, which is available for Windows, OS X, and Linux.

DOSBox can run DOS programs that require the CPU to be in either real or protected mode, independent of its host CPU and operating system. It can emulate many types of display and sound hardware, such as text, CGA, EGA, or VGA for display and the PC speaker, AdLib, or Sound Blaster for sound. Storage is handled by mapping a drive letter in the emulator to a directory, image file, diskette drive, or CDROM drive on the host computer. DOSBox can simulate peer-to -peer or Internet/Intranet networking and is capable of timing-compatible implementation of the serial ports, which can enable older hardware and software dependent on serial port timing to work. Printing can be problematic; you'll probably use screen-shots for graphics and transfer text files to your host for it to print.

DOSBox provides a high-level emulation of the DOS and BIOS interrupts, and contains its own internal DOS-like shell. This means that it can be used without owning a license to any real DOS operating system. However, using copyprotected diskettes or those with non-standard formats is generally not possible.

When you install DOSBox, it creates a configuration file, which doubles as both CONFIG.SYS and AUTOEXEC.BAT. Its name and location vary with the operating system; access it in Windows with the sequence Start > All Programs > DOSBox-0.74 > Options; in Linux it's located at ~/.dosbox/dosbox-0.74.conf, and in OS X at ~/ Library/Preferences/DOSBox 0.74 Preferences.

Regardless of your OS, you'll need to create a directory that DOSBox will use as a virtual C: hard drive. When first installed it sees only a Z: drive, which is reserved for its internal use. The first time you boot your prompt will be "Z:\>:" showing that you are on the Z: drive. To mount the directory you've designated as your C: drive issue the following commands. mount C <full pathname of directory>

You probably want to put these commands in your configuration file so you won't have to retype them every time you start DOSBox. At the end of this file are the following lines. (Those beginning with # are comments.)

[autoexec]

# Lines in this section will be run at startup.

# You can put your MOUNT lines here.

I've defined two disks on my Linux system, and this section now has seven additional lines to emulate a C: and an A: disk, to modify the search path, and to move to the C: drive.

[autoexec]

# Lines in this section will be run at startup.

# You can put your MOUNT lines here.

# Mount C: on /home/n2nd/.dosbox/ C Drive

mount C /home/n2nd/.dosbox/C\_Drive

# Mount A: on /home/n2nd/.dosbox/
A Drive

mount A /home/n2nd/.dosbox/A\_Drive

# Add Turbo Pascal to path

PATH=Z:\;C:\BIN;C:\TP

C:

On a Windows system, lines 4 and 5 above might be the following.

# Mount C: on C:\C\_Drive

mount C C:\C\_Drive

Above this section, the configuration file performs the same functions as CONFIG.SYS. The only change I made here was to enlarge the DOSBox window, which by default is 640 by 480 pixels, quite small on modern displays. I changed two lines.

```
windowresolution=original
                                      Welcome to DOSBox ∨0.74
   output=surface
                                      For a short introduction for new users type: INTRO
into
                                      For supported shell commands type: HELP
   windowresoltion=1024x768
                                      To adjust the emulated CPU speed, use ctrl-F11 and ctrl-F12.
   output=overlav
                                      To activate the keymapper ctr
The first enlarges the window
                                      For more information read the README file in the DOSBox directory.
and the second is optional. It
                                      HAUF FIIN!
speeds up the display and allows
                                      The DOSBox Team http://www.dosbox.com
scaling, but may not be compati-
                                    Z:\>SET BLASTER=A220 I7 D1 H5 T6
ble with all systems. Screen 1
shows the DOSBox boot screen
                                    Z:\>mount C /home/n2nd/.dosbox/C_Drive
after making these changes
                                    Drive C is mounted as local directory /home/n2nd/.dosbox/C_Drive/
As you can see from the blue
                                    Z:\>mount A /home/n2nd/.dosbox/A_Drive
welcome message, some help is
                                    Drive A is mounted as local directory /home/n2nd/.dosbox/A_Drive/
available (for more detailed in-
                                    Z:\>PATH=Z:\;C:\BIN;C:\TP
formation, see the tutorial on the
DOSBox Website.) The first out-
                                    Z:\>C:
                                                              Screen 1. DOSBox Boot Screen
put line shows the emulated
```

you can change) followed by the commands in the AUTOEXEC.BAT portion of the configuration file and their effects.

```
C:\>type z:\autoexec.bat
SET BLASTER=A220 I7 D1 H5 T6
mount C /home/n2nd/.dosbox/C_Dri∨e
mount A /home/n2nd/.dosbox/A Drive
PATH=Z:\;C:\BIN;C:\TP
If you want a list of all supported commands type help /all
A short list of the most often used commands:
         > Directory View.
<CD
         > Displays/changes the current directory.
<CLS
         > Clear screen.
COPY
         > Copy files.
          Removes one or more files.
<DEL.
KEXIT
          Exit from the shell.
         > Make Directory.
CMD
<RD
         > Remove Directory.
< REN
         > Renames one or more files.
           Display the contents of a text-file.
CTYPE
CUER
         > View and set the reported DOS version.
                    Screen 2. Autoexec.bat and Help
```

sound card parameters (which

The uncommented lines from bottom portion of the configuration file are visible within DOSBox as Z:\AUTOEXEC.BAT as **Screen 2** shows. They can be changed only by editing the configuration file from your computer's operating system. This screen shows a portion of the help ouput.

The INTRO command produces several screens of information, the last of which is shown in **Screen 3**. These commands were not available in the original DOS, but using them can be essential here. For example, some DOS programs were available on several diskettes, and you were required to swap them during the installation. I was able to install such programs by placing the

contents of the first diskette on the directory mapped to the DOSBox A: drive and starting the installation. When told to change diskette, I went to my PC's operating system, deleted the contents of this directory and wrote the contents of the second diskette there. Then in DOSBox I typed <CTL><F4> and continued installing. You will also often use <CTL><F10> to capture or release the mouse and <CTL><F9> to close DosBox.

**Screen 4** shows the software bundled with DOSBox, although there are more commands internal to COMMAND.COM. As you can see, it includes only the basic utilities, but useful (as well as frivolous) DOS software is widely available (for example at Abandonia (<a href="http://www.abandonia.com/en">http://www.abandonia.com/en</a>) and the Internet Archive (<a href="http://archive.org/">http://archive.org/</a>). A little searching will unearth much more,

some free and legal, some at small cost, and a lot, of course, pirated. You may also have old DOS diskettes, which you can use, provided they aren't copy-protected and you still have a working diskette drive. I had saved a package of Infocom games and was able to download legal copies of Adventure, Leisure Suit Larry, GWBasic, QBasic, Turbo C, and Turbo Pascal. Much of the early DOS software was availa-

```
These are the default keybindings.
They can be changed in the keym
              Go full screen and back.
ALT-PAUSE
              Pause DOSBox.
CTRL-F1
               Start the
CTRL-F4
CTRL-ALT-F5
               Update directory cache for all drives! Swap mounted disk-image.
              Start/Stop creating a movie of the screen.
 TRL-F5
              Save a screenshot.
CTRL-F6
CTRL-ALT-F7
               Start/Stop recording sound output to a wave file.
              Start/Stop recording of OPL commands.
 TRL-ALT-F8
              Start/Stop the recording of raw MIDI commands.
 TRL-F7
               Decrease frameskip.
               Increase frameskip.
CTRL-F9
               Kill DOSBox.
               Capture/Release the mouse.
CTRL-F11
CTRL-F12
              Slow down emulation (Decrease DOSBox Cycles).
              Speed up emulation (Increase DOSBox Cycles).
ALT-F12
              Unlock speed (turbo button/fast forward).
 : \>_
                                                 Screen 3. Special Keys
```

ble only as Basic code, and the system is incomplete without an interpreter to run it. Almost as important, the original manuals for the languages are also available. While it's possible to learn a game by trial and error, this is far from true for a language compiler or interpreter.

Keeping a DOS filesystem organized takes some effort. Both the programs and files reside in the same area, although experienced DOS users learned to keep them in separate directories. A key quantity was PATH, which specified where the PC should look for executable files. When first installed, the DOSBox path is set to Z:\ which is the directory that holds all the system software. As you can see from Screen 1, I expanded this only slightly by adding C:\TP (required by Turbo Pascal) and C:\BIN (the directory that holds my added sofftware.

As I mentioned above, you will probably want to add GWBasic to be able to run early DOS pro-

grams, but more advanced languages were also available, such as QBasic (which Microsoft began using with MS-DOS 5), Pascal, and C. (By the way, GWBasic and QBasic programs are incompatible. You may need both to do serious DOS archeology.) Borland's successor, Embarcadero,

http://cc.embarcadero.com/Default.aspx, now makes both Turbo Pascal and Turbo C available for free. **Screen 5** shows Turbo C with a snippet of code.

The program is a complete development environment; you can edit, compile, run, and debug your code without ever leaving it. (Turbo Pascal uses the same environment, and those for QBasic and GWBasic are quite similar.) If you're familiar with C, you probably noticed the last statement, which doesn't appear in most hello-world

```
Z:\>mount D /home/n2nd/.dosbox/D_Drive
Drive D is mounted as local directory /home/n2nd/.dosbox/D_Drive/
Z:\>PATH=Z:\;C:\BIN;C:\TP
Z:\>C:
::\>dir z:\
Directory of Z:\.
COMMAND COM
                                    20 01-10-2002 12:34
AUTOEXEC BAT
                                   127 01-10-2002
                                                     12:34
                                    20 01-10-2002
           COM
                                                     12:34
KEYB
                                    20 01-10-2002 12:34
20 01-10-2002 12:34
IMGMOUNT COM
ROOT
           COM
                                    20 01-10-2002
20 01-10-2002
INTRO
           COM
                                                     12:34
RESCAN
           COM
                                                     12:34
                                    20 01-10-2002 12:34
20 01-10-2002 12:34
LOADFIX
          COM
           COM
ÆΜ
                                    20 01-10-2002 12:34
20 01-10-2002 12:34
MOLINT
           COM
MIXER
           COM
                                    20 01-10-2002 12:34
CONFIG
          COM
   12 File(s)
                                   347 Bytes.
0 Bytes free.
    0 Dir(s)
```

**Screen 4. DOSBox External Programs** 

programs. It's needed because when a program ends, you jump back to the development environment. Here getch() causes the program to wait for you to type a character, which means the screen displays the program output until you do that. Without it, you would have to exit the environment to run the program and see what is does.

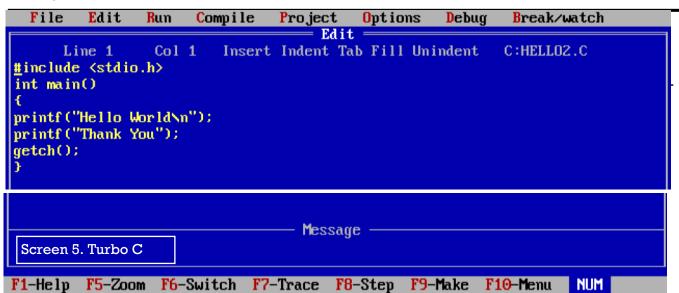

Many DOS games are text only, and one of the first I played was Adventure; **Screen 6** shows this in progress. Senter building You'll need a cheat sheet to get very far, but these are also readily available.

There are many games with crude DOS graphics and tin-whistle music, such as the mildly racy Leisure Suit Larry, shown in **Screen 7**.

DOXBox is not the only way to return to DOS; there is also the far more complete open-source **FreeDOS**, <a href="http://www.freedos.org/download/">http://www.freedos.org/download/</a>, which you can install as a dual-boot

At End Of Road
You are standing at the end of a road before a small brick building. Around you is a forest. A small stream flows out of the building and down a gully.

Senter building
Inside Building
You are inside a building, a well house for a large spring.

You see a brass lantern, a small bottle of water, a set of keys, and some tasty food here.

Stake lantern, bottle, keys, food brass lantern: Taken.
small bottle of water: Taken.
set of keys: Taken.
some tasty food: Taken.

Screen 6. Adventure

Sexit
At End Of Road

You are standing at the end of a road before a small brick building. Around you is a forest. A small stream flows out of the building and down a gully.

alternative to your normal operating system. It may be more convenient to install it as a virtual machine, for example using VirtualBox, <a href="https://www.virtualbox.org/">https://www.virtualbox.org/</a>. Step-by-step instructions for doing this are available at <a href="http://wiki.freedos.org/wiki/index.php/VirtualBox">http://wiki.freedos.org/wiki/index.php/VirtualBox</a>. (These are for earlier versions of both programs, but the differences are minor. Just don't expect to see exactly the same screens.) Using this approach allows you to run DOS programs at the same time as your other computing tasks.

Score: 0 of 222 Sound: on

FreeDOS is probably overkill for most people, but if you may need it to do serious work in DOS; **Screen 8** shows its opening screen.

Screen 9 shows the commonly-used external DOS commands (those not internal to COM-MAND.COM) that are included with the standard installation. As you can see, there are far more than what DOSBox provides.

If you decide to try FreeDOS, be aware that the download includes many applications that aren't installed by default, but reside in the ISO

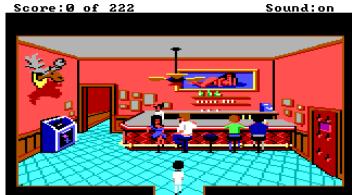

Screen 7. Leisure Suit Larry

image as ZIP files, which is available as disk D:. Install them with FDIMPLES, as shown in Screen 10.

However, running it on VirtualBox entails some limitations. You can't drag and drop items from the host OS to FreeDOS while it is running, there is no shared disk, and USB devices aren't recognized. The most convenient way to transfer information to your host OS is to set up a virtual network connection, and if FreeDOS is not running, you can transfer files to its virtual disk. (See the manual referenced above.) You can also write to a mounted CD-ROM or ISO file.

As I said, most users will find that DOSBox is entirely satisfactory and more convenient to use than FreeDOS. Both provide a safe way to experiment with DOS. DOSBox can access only the files in the directories you mount as drives. (For this reason, please don't follow the advice in some articles that you should mount your entire C: disk.) FreeDOS can see only the partition on which it's installed (if you dual boot) or on the virtual drive (if you use a virtual machine). Despite these safeguards, prudent users will scan anything they download for malware before they try to use it.

Taking a nostalgic trip back to the 1980s with either of these will surely increase your appreciation of your current computing environment. ◆

Screen 10. Using FDIMPLES to install additional programs

| Modules usi                                                          | ng memory  | below 1 | MB:     |        |         |        |
|----------------------------------------------------------------------|------------|---------|---------|--------|---------|--------|
| Name                                                                 | Tota       | 1       | Convent | ional  | Upper M | emory  |
| SYSTEM                                                               | 168,368    | (164K)  | 10,496  | (10K)  | 157,872 | (154K) |
| HIMEMX                                                               | 2,128      | (ZK)    | 2,128   | (ZK)   | 0       | (OK)   |
| COMMAND                                                              | 4,064      | (4K)    | 3,024   | (3K)   | 1,040   | (1K)   |
| UDVD2                                                                | 2,000      | (ZK)    | Θ       | (OK)   | 2,000   | (ZK)   |
| FDAPM                                                                | 928        | (1K)    | Θ       | (OK)   | 928     | (1K)   |
| SHARE                                                                | 9,280      | (9K)    | Θ       | (OK)   | 9,280   | (9K)   |
| SHSUCDX                                                              | 11,008     | (11K)   | Θ       | (OK)   | 11,008  | (11K)  |
| CTMOUSE                                                              | 3,104      | (3K)    | Θ       | (OK)   | 3,104   | (3K)   |
| Free                                                                 | 649,632    | (634K)  | 638,400 | (623K) | 11,232  | (11K)  |
| Drives As:                                                           | signed     |         |         |        |         |        |
| Drive Drive                                                          | er Unit    |         |         |        |         |        |
| D: FDCD                                                              | 0001 0     |         |         |        |         |        |
| 2 drive(s)                                                           | available. |         |         |        |         |        |
| Done processing startup files C:\FDCONFIG.SYS and C:\AUTOEXEC.BAT    |            |         |         |        |         |        |
| Type HELP to get support on commands and navigation.                 |            |         |         |        |         |        |
| Welcome to the FreeDOS 1.2 operating system (http://www.freedos.org) |            |         |         |        |         |        |
| C:\>                                                                 |            |         |         |        |         |        |

Screen 8. FreeDos

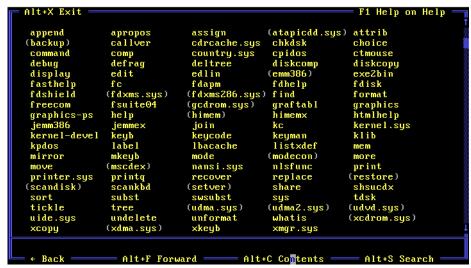

Screen 9. FreeDos Commands

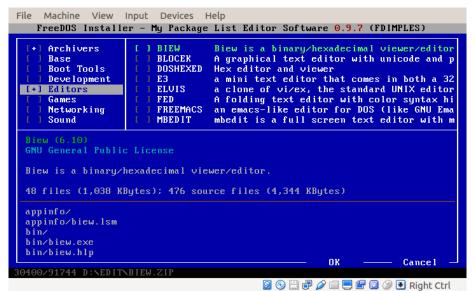

#### CASH FLOW as of July 31, 2017 Charlotte Semple, Treasurer **Total Assets** 8,043.57 Receipts Member Dues \$ 983.00 Your Cause Donation \$ 4.00 \$ 500.00 C. Semple Scholarship Total Gross Receipts 1,487.00 **Expenses** Newsletter 205.75 Facilities Rental 60.00 Verizon Wireless 50.08 **Business Expenses** 120.00 Speaker Dinner & Travel 81.18 **Total Expenses** 517.01 **Current Total Assets** 9,013.56

#### **SPECIAL OFFERS**

Go to the APCUG website

https://apcug2.org/discounts-special-offers-for-user-groups/ for discounts and special offers for User Groups Members. Avast Antivirus and Acronis True Image, as well as several book, media and training sites, offer discounts, including the two mentioned below.

Members can save at the **Pearson Technology** websites: InformIT, Cisco Press, Pearson IT Certification, Que Publishing, Adobe Press, and Peachpit Press.

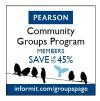

Code for print books: ITCOMMUNITY
Code for eBooks: DIGITALCOMMUNITY

See the latest books on digital imaging and

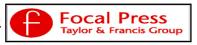

photography, gaming, animation, film and video, post-production, audio, music technology, broadcast and theatre from Routledge | Focal Press today! They offer discounts to User Groups.

#### NOTICE

The columns, reviews and other expressions of opinion in *User Friendly* are the opinions of the writers and not necessarily those of the Los Angeles Computer Society. LACS became a California non-profit corporation on July 17, 1991. Its predecessor was the UCLA PC Users Group.

The Editor of *User Friendly* will accept contributions of any suitable length from members. Send articles to Leahjc (at) sbcglobal.net as plain text in an e-mail message or as a Word document. The deadline for submitting articles is the **20th of the month**.

#### LAUGHING OUT LOUD

# what if there was no google?

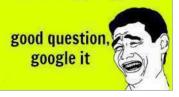

If this camera is so good, why are my photos so bad?

#### **Definitions**

**CONFERENCE:** 

The confusion of one man multiplied by the number present.

**CONFERENCE ROOM:** 

A place where everybody talks computing, nobody listens & everybody disagrees later. LECTURE:

An art of transmitting information from the notes of the lecturer to the notes of students without passing through the minds of either.

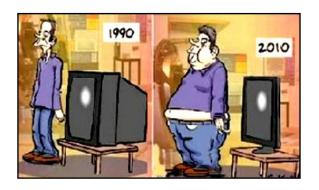

#### **COPYRIGHT © 2017**

by the Los Angeles Computer Society, an all-volunteer, tax-exempt [IRC Section 501(c)(3)] nonprofit California corporation. All rights reserved. *User Friendly* is published monthly. Subscriptions are included in membership dues. Reproduction of any material here by any means is expressly prohibited without written permission, except that other nonprofit User Groups may reprint LACS articles in substantially unaltered form if credit is given to the author and this publication and an e-mail is sent to leahjc(at)sbcglobal.net reporting the reprint information (user group and the name and date of the publication.) Product and company names are the trademarks of their respective owners.

# MEMBERSHIP INFORMATION

#### **Annual membership Dues:**

Regular New and Renewal,
Printed Newsletter \$40
Electronic Newsletter 30
Family-Associate 12
Students 18
Contributing 50
Supporter 75
Benefactor 100

A subscription to *User Friendly* is included with membership.

Associate members are those who live in the same household or work for the same company as a regular member; they do not receive their own subscripttions to *User Friendly*, but may read it on the LACS website.

Students must prove full-time status.

## In addition to monthly general meetings, members enjoy these special benefits:

- -- Monthly Newsletter
  User Friendly. We publish your article submissions or free classified ads to buy or sell your computer items.
- -- **Get FREE help** by phone from knowledgeable members who are Quick Consultants listed in *User Friendly*.
- -- Get help by email by using our LACSLIST Yahoo Group Mail List. Send your questions by e-mail to lacslist (at) yahoogroups.com.
- -- Receive important news and announcements via LACS's Yahoo Group e-mail lists.
- -- Occasional **product discounts**, special offers, etc.

- -- Special Interest Groups (SIGs) on various selected topics to help to you learn, to share interests, and to solve your computer problems.
- -- **Information** on training, swap meets and trade shows.
- -- Occasional **Free software and computer books**, if you review them for *User Friendly*.
- -- Rewards for recruiting; LACS will extend your membership for three months for each new regular member you recruit.
  - -- Annual Holiday Party
  - -- Field trips
- -- **Social Interacting** with others who have like interests in computers and technology.
  - -- Computer Conferences
  - -- Virtual Technology
    Conferences

# LACS New or Renewal Membership Application

Please bring your dues and this form to a meeting or mail them to:

Los Angeles Computer Society, 11664 NATIONAL BLVD. #343, LOS ANGELES CA 90064-3802

| [ ] New [ ] Renewal           | Please PRINT             | Clearly                   |                            |
|-------------------------------|--------------------------|---------------------------|----------------------------|
| [ ] With printed newsletter - | \$40.00 [ ]              | Associate - \$12.00 [     | ] Student - \$18.00        |
| [ ] With electronic newslette | r, not printed - \$30.00 |                           |                            |
| [ ] Contributor - \$50.00 [   | ] Supporter- \$75.00     | [ ] Benefactor - \$100.00 | 0 [ ] Other \$             |
| Name: First                   |                          | Last                      |                            |
| Name of Associate: First      |                          | Last                      |                            |
| Address:                      |                          |                           |                            |
| City, State, Zip + 4          |                          |                           |                            |
| Day Phone:                    | Evening Phone:           | [                         | ] Do not publish in roster |
| Email Address                 | Ema                      | il Address of Associate   |                            |
|                               |                          |                           |                            |

Did a member of LACS invite you to join? If so, who? If not, how did you hear about LACS?

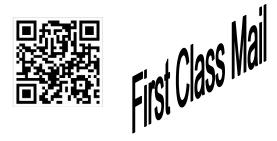

Editor...... Leah Clark
Electronic Editor ..Karl Springer
Indexer ..... Leah Clark
Podcast Transcriber: Irv Hershman

Photographer......Vacant

Proofreaders .....Lance Hegamin, Jim McKnight, Stephanie Nordlinger, E. J. Rozek and Charlotte Semple

#### FREE!

Earn 3 months of free membership for every new regular member you bring in.

User Friendly is published by the Los Angeles Computer Society. 11664 NATIONAL BLVD, #343 LOS ANGELES CA 90064-3802

Voice-mail: 310-398-0366. Web site: http://www.lacspc.org

### DIRECTIONS TO GENERAL MEETING

Westchester United Methodist Church Fellowship Hall 8065 Emerson Ave. Los Angeles CA 90045

### From the North:

Take Sepulveda Blvd. SOUTH to W. 80th St. Turn WEST/right. Go about one mile to Emerson Ave. Turn SOUTH/left. Go one long block to W. 80th Place. It is on the Northwest corner of Emerson and W. 80th Place.

# From the South, East or West:

Take Manchester Ave. to
Emerson Ave. Turn NORTH. Go
about eight blocks to W. 80th
Place. Fellowship Hall is on the
Northwest corner of Emerson
and W. 80th Place. There is
street parking and a small
parking lot West of the church.

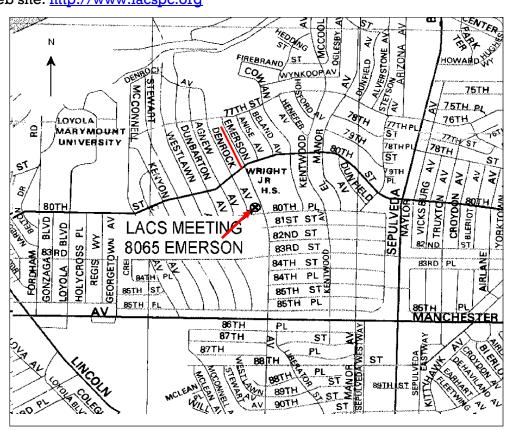